## **Ako si pozriem výpis známok v mobilnej aplikácii?**

Po zverejnení výpisov/vysvedčení dostanú žiaci a rodičia správu do mobilnej aplikácie. Kliknutím na túto správu sa zobrazí možnosť stiahnuť si výpis.

Výpis si môžete pozrieť, prekonzultovať s dieťaťom dosiahnuté výsledky a povzbudiť ho do ďalšieho vzdelávania.

Následne stlačte tlačidlo Podpísať, aby mala škola spätnú väzbu, že ste výpis videli. Výpis bude naďalej k dispozícii v príslušnom polroku.

## Poznámka:

Tlačidlo Podpísať sa nachádza len v rodičovskom konte. Ak ste prihlásený ako žiak, toto tlačidlo nevidíte.

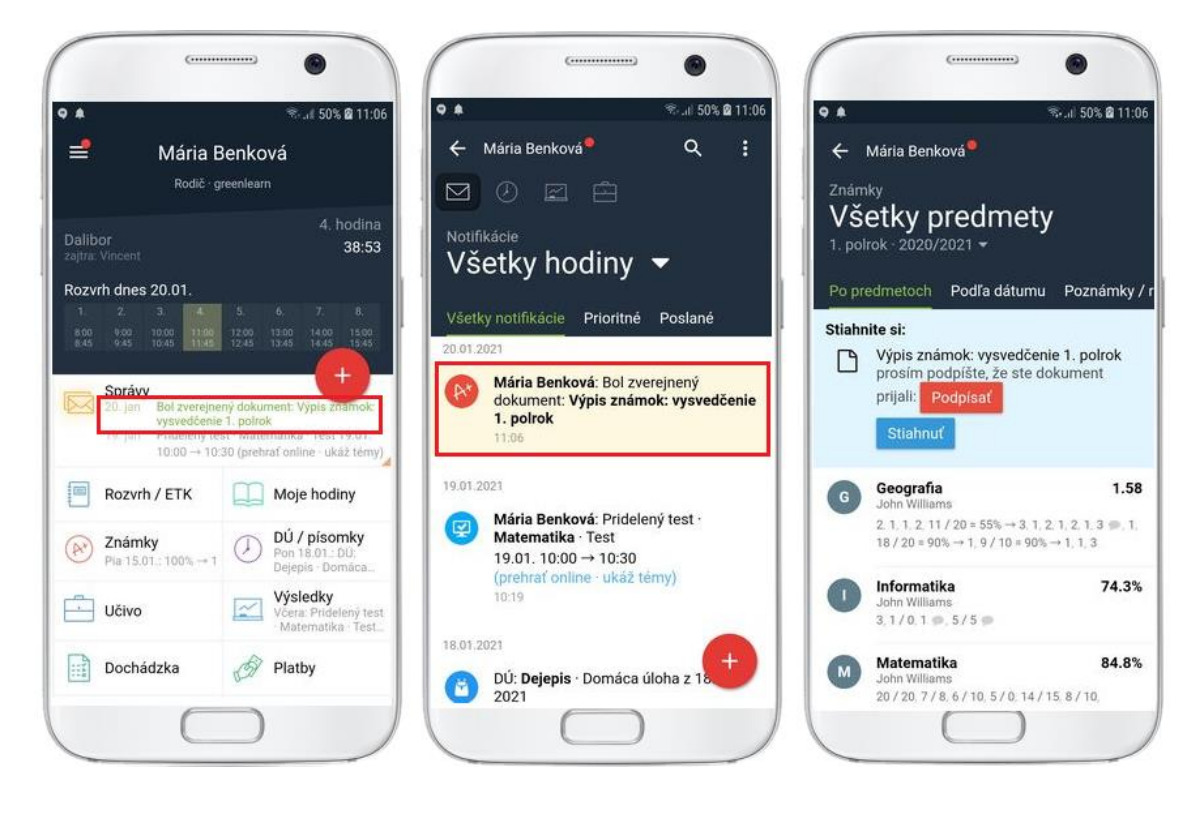